# brother

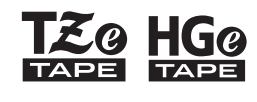

Eg HGg Ptouch

English *E110* User's Guide

# brother

**Z@ HG@**<br>NPE TAPE

Ptouch

# *E110* User's Guide

# English

Thank you for purchasing a Brother P-touch labelling machine!

Use your new Brother P-touch labelling machine to create a wide variety of custom, self-adhesive labels.

This P-touch labelling machine uses Brother TZe or HGe tapes. TZe and HGe tape cassettes are available in many colours and sizes. For a complete list of tapes compatible with your P-touch labelling machine, visit us at **[www.brother.com](http://www.brother.com)**

Please read this guide, and the included Product Safety Guide, before using this P-touch labelling machine. After reading this guide, keep it in a safe place.

Printed in China D00NKK001

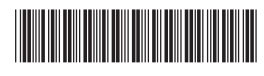

#### **GETTING STARTED 1**

## <span id="page-1-0"></span>**Installing Power Supply and Tape Cassette**

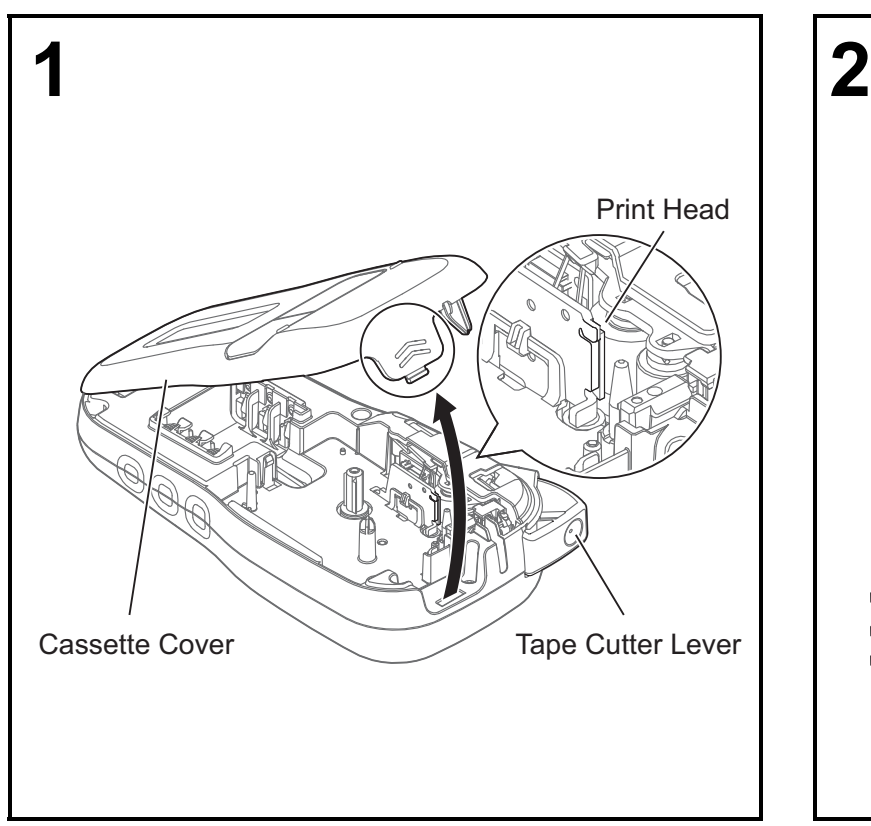

**With the LCD facing down, open the Cassette Cover by pressing the grooved tab and pushing the cover in the direction of the arrow, as illustrated.** 

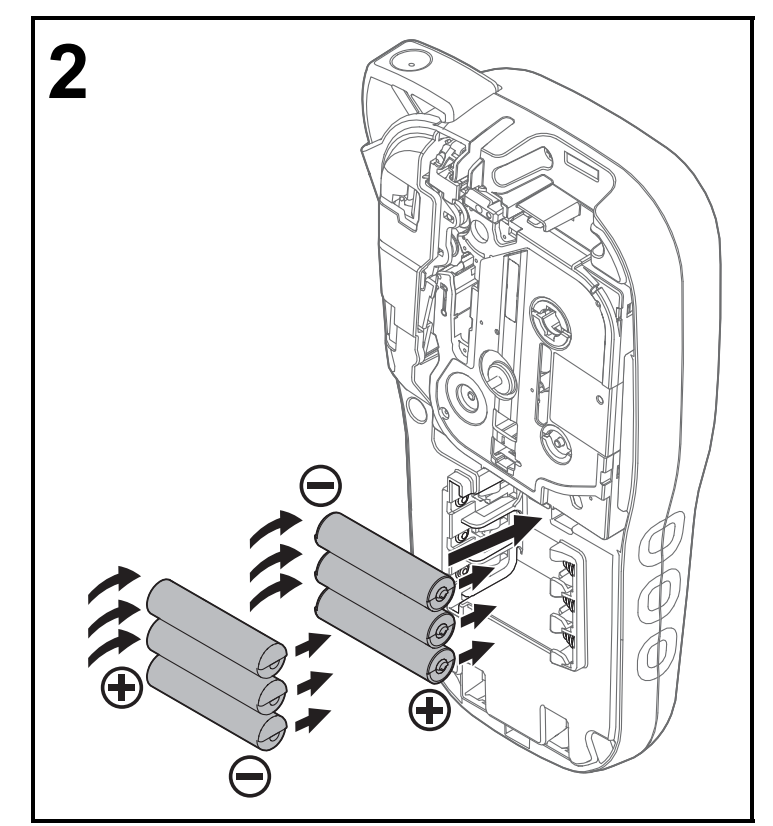

**When replacing batteries or tape cassettes, make sure the power is turned off.**

**This P-touch labelling machine requires six AAA alkaline batteries or six fully-charged Ni-MH batteries, not included.** 

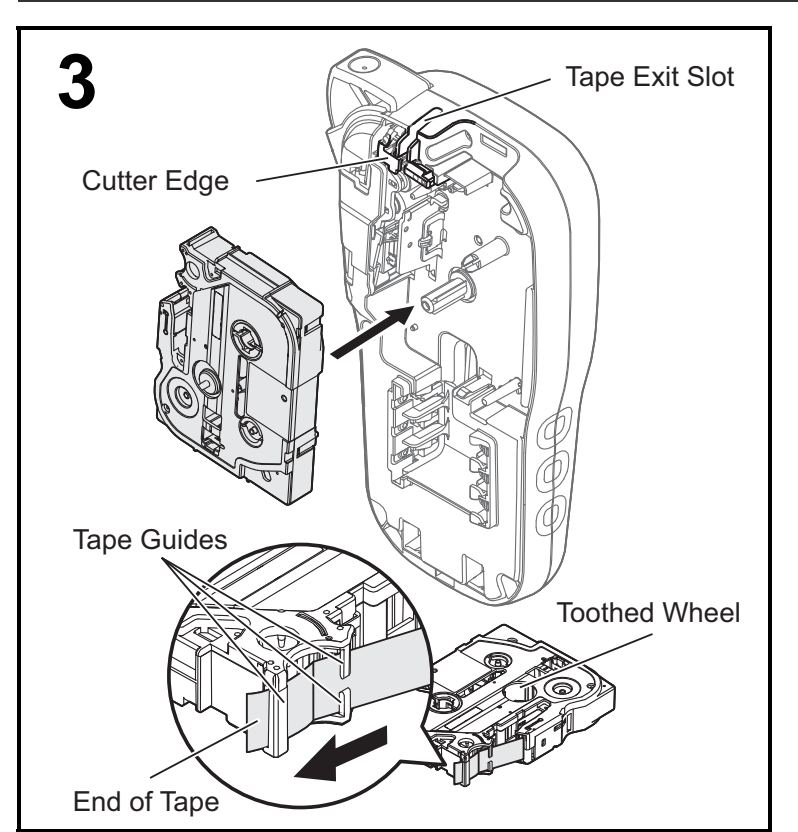

#### **Insert the Tape Cassette following the drawing marked inside the case. Gently press the Cassette into the P-touch labelling machine until it locks into place.**

- Make sure your Tape Cassette is marked E or the.
- Use only Brother TZe or HGe tapes with this machine.

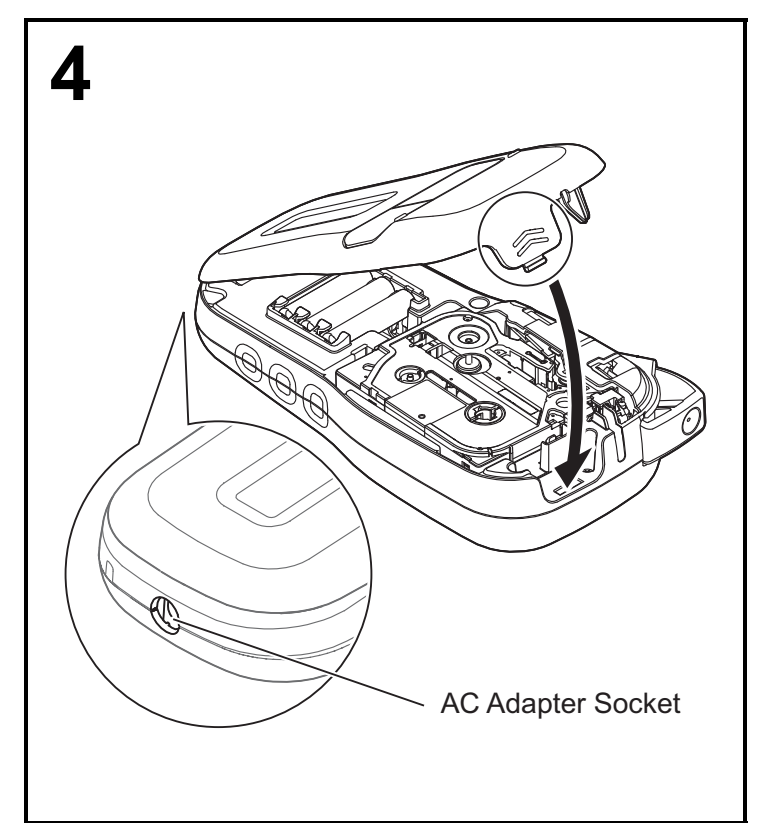

#### **Close the Cassette Cover and gently press until it locks into place.**

#### **O**NOTE

If you prefer to use the optional AC Adapter (AD-24ES) instead of using batteries:

- **1.** Insert the Power Adapter cord into the AC Adapter Socket on the side of the P-touch labelling machine.
- **2.** Insert the Power Adapter into an earthed AC electrical socket.

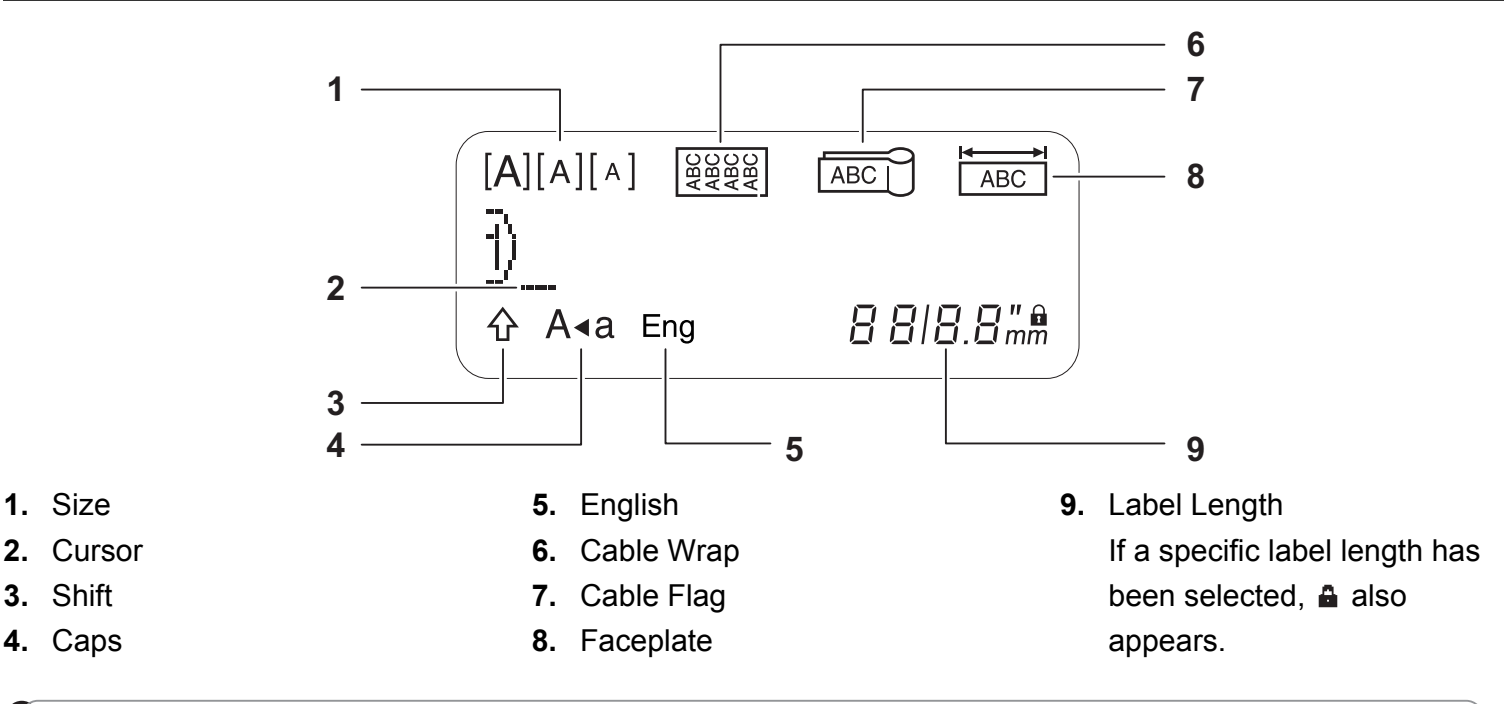

#### **ONOTE**

• The LCD displays one row of 15 characters; however, the text you enter can be up to 80 characters in length.

• Label length displayed on the LCD may differ slightly from the actual printed label length.

## **Keyboard**

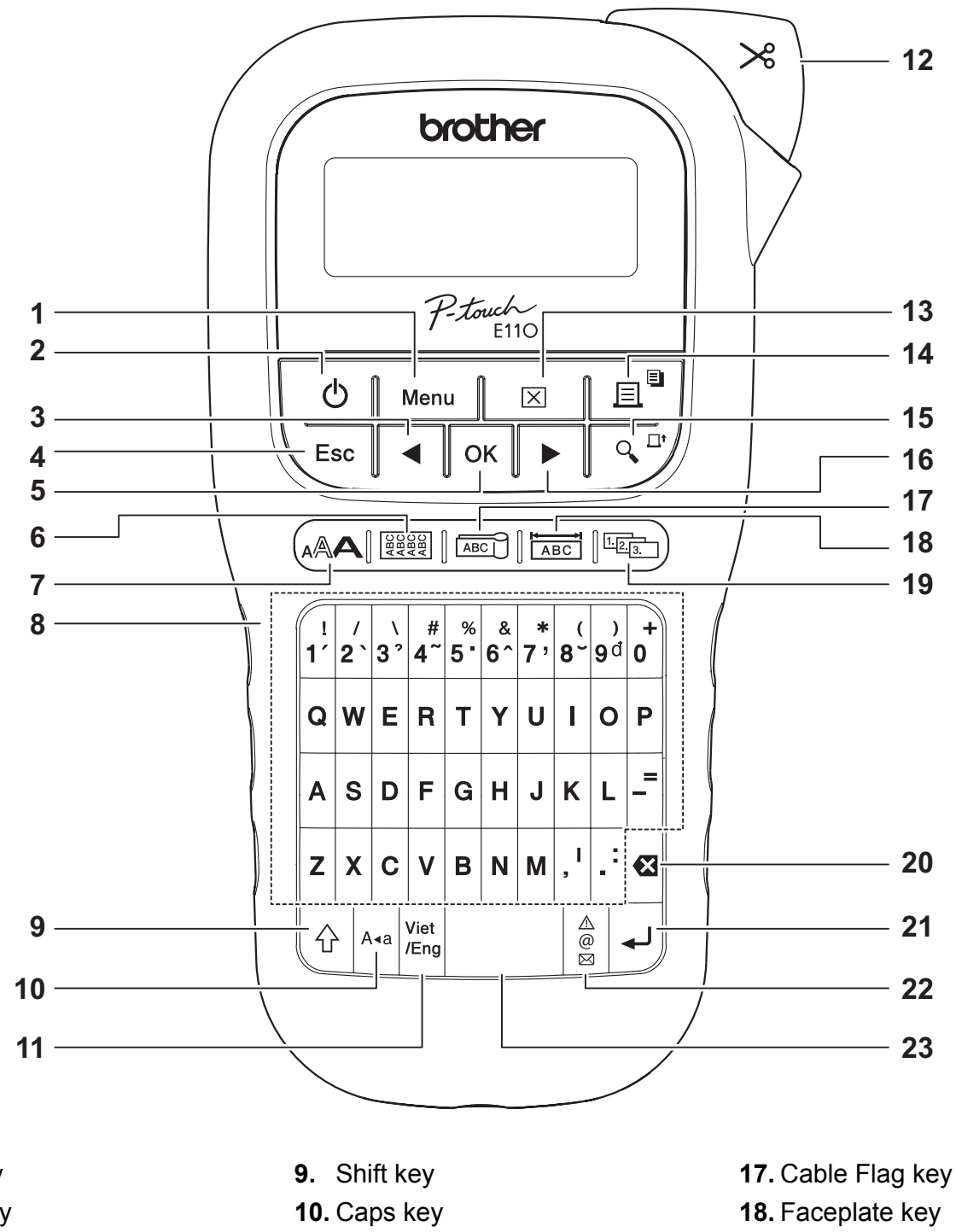

**1.** Menu key **2.** Power key

of the text.) **4.** Escape key **5.** OK key

**6.** Cable Wrap key

**8.** Character keys

**3.** Cursor key: Left (Use with the Shift key to go to top

- 
- **11.** Vietnamese/English key
- **12.** Tape Cutter lever
- **13.** Clear key
- **14.** Print key
- **15.** Preview key
- **16.** Cursor key: Right (Use with the Shift key to go to end of the text.)
- 
- 
- **19.** Serialise key
- **20.** Backspace key
- **21.** Enter key
- **22.** Symbols key
- **23.** Space key

**ONOTE** 

**7.** Text key

• When selecting settings or lengths, press the Space key to return to the default value.

Pressing the Preview key displays a preview of the label, and may differ from the actual label when printed.

## <span id="page-5-0"></span>**Initial Settings**

### **1 Turn on your P-touch labelling machine.**

Supply power using six AAA batteries or the optional AC Adapter (AD-24ES), and then press  $\mathcal{L}$ to turn on the power.

## **2 Set the language.**

The default setting is [Vietnamese].

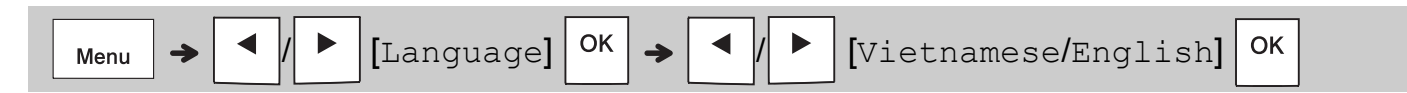

### **3 Set the unit of measurement.**

The default setting is [mm].

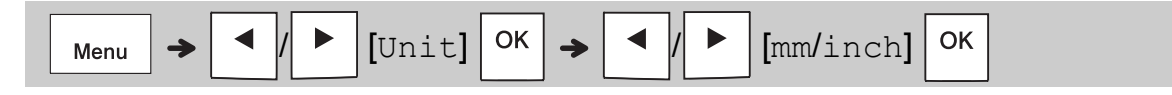

#### **ONOTE**

- The P-touch labelling machine automatically turns off if it is inactive for five minutes.
- To cancel any operation, press  $\setminus$  Esc.
- To return to the default setting, press the Space key.

## **Contrast**

Use this function to set LCD brightness. There are five levels from  $[-2]$  (darkest) to  $[+2]$  (brightest). The default setting is [0].

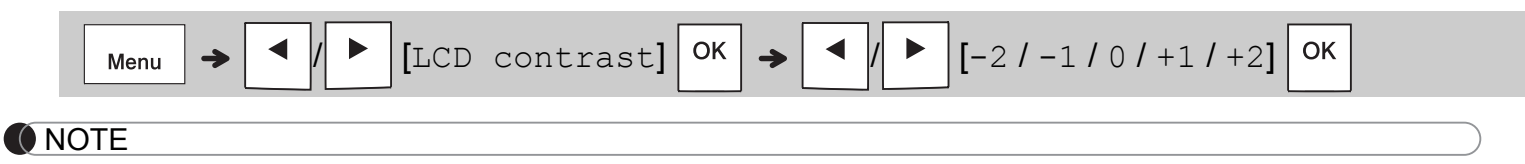

• To return to the default setting, press the Space key.

## **Supplies and Accessories**

- **Cassettes:** Visit the Brother Solutions Center at [support.brother.com](http://support.brother.com) for the latest information about consumables. **AC Adapter:** AD-24ES
- **Cutter Unit:** TC-4 (replacement)

If the cutter blade becomes blunt after repetitive use and the tape cannot be cut cleanly, rotate the cutter board as shown in the illustration  $(1)$ . If you still have difficulties, replace with a new cutter unit (stock no. TC-4) from an authorised Brother reseller.

### **Replacing the Cutter Unit**

- **1.** Remove the two sections of the Cutter Unit (green) in the direction of the arrows as illustrated below  $(2)$ .
- **2.** Install a new Cutter Unit. Push it in gently until it locks into place.

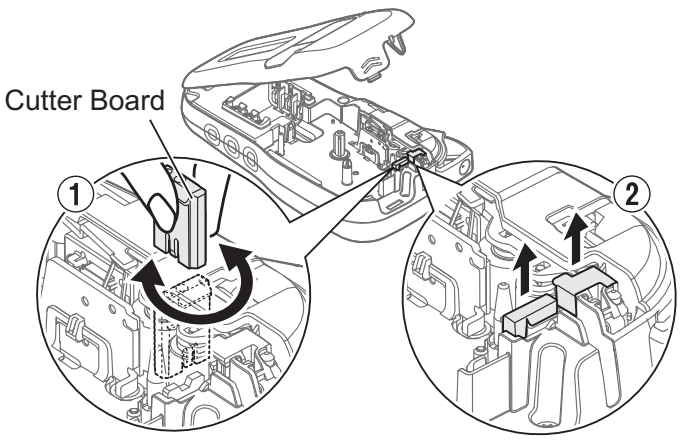

## **WARNING**

Do not touch the cutter blade directly with your fingers.

# **Specifications**

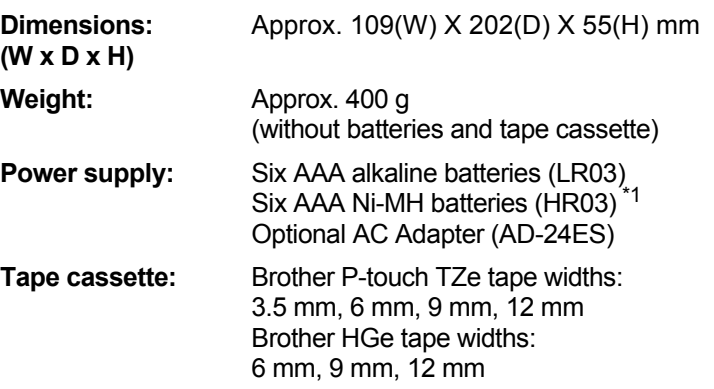

<span id="page-6-0"></span>\*1 Visit **[support.brother.com](http://support.brother.com)** for the latest information about the recommended batteries.

#### **BASIC USAGE 2**

## **Entering Text**

You can enter a maximum of 80 characters and spaces for each text label.

To cancel any operation, press  $\setminus$  Esc

### **Switching Upper Case / Lower Case**

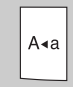

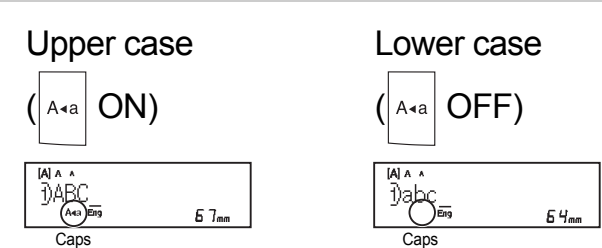

### **Creating Two-Line Tapes**

Move the cursor to where you want to start the

next line and press  $\vert \downarrow \vert$ . Use either 9 mm or

12 mm tape for two-line printing.

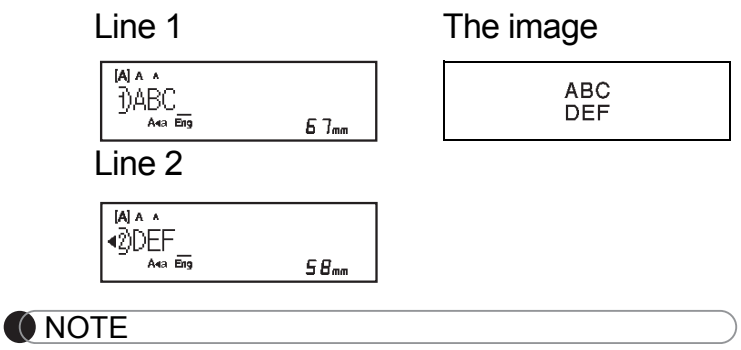

• The return symbol  $\left( \downarrow \right)$  appears when you press

the Enter key

#### **Entering Tabs**

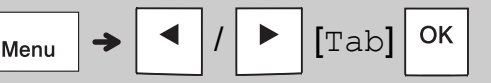

The tab symbol  $\blacksquare$  appears when you insert a tab in the text.

### **Changing Tab Length**

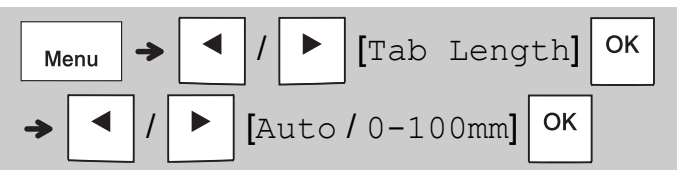

- To return to the default tab length, press the Space key.
- Please note: the default length varies based on your tape size.

#### **Cursor Keys**

To move to the end of your text:

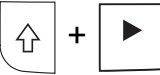

To move to the beginning of your text:

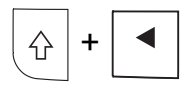

### **Entering Accented Characters**

- Press the base character, then press the Accent keys (number keys) in sequence to add your desired accents.
- Accents added using the Accent keys can be removed by pressing the keys again. and the number will be displayed. Press the Backspace key to remove the number.
- Press the backspace key to remove your desired accents.

#### **Changing Label Length**

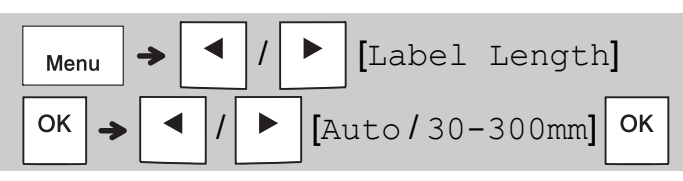

#### **ONOTE**

- $\cdot$  The lock symbol  $\triangle$  appears when you set a specific tape length.
- To return to the default length (Automatic, based on text length), press the Space key.

#### **Clearing Text and Settings**

To delete individual letters and spaces, press  $|\mathbf{E}|$ .

To delete all text:

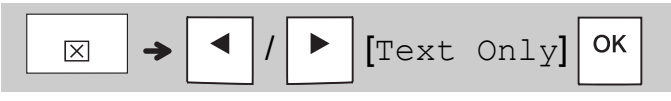

To delete all text and settings:

$$
\boxed{\text{X}} \rightarrow \boxed{\text{I}} / \boxed{\text{P}} \text{[Text&Format]}
$$

# **Saving Tapes Files**

You can save and reuse the text and settings for up to nine different labels. Each tape holds up to 80 characters (including spaces). Assign a number (1-9) to each saved file so you can reuse it, and edit or overwrite stored files as needed.

#### **Saving a new file**

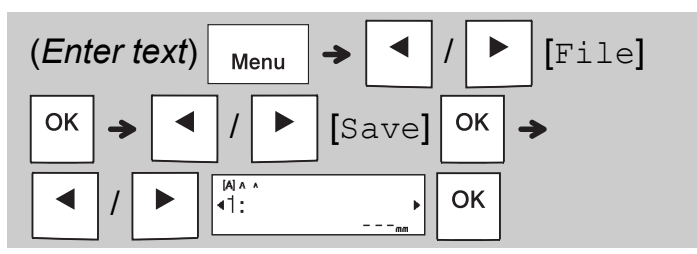

#### **O** NOTE

• When saving a file, if you reuse a number that is already assigned to another file, [Overwrite OK?] appears on the LCD. To overwrite the previously-saved file,

press  $|$  <sup>OK</sup>  $|$ . To cancel without saving, press  $\setminus$  Esc

#### **Printing a saved file**

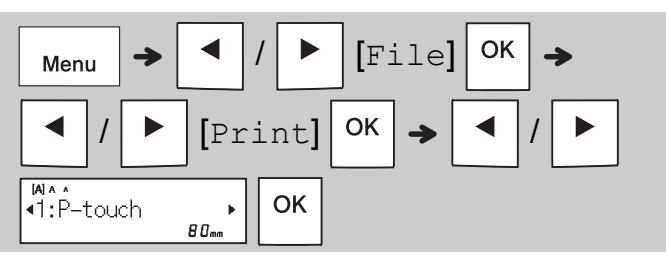

#### **Opening a saved file**

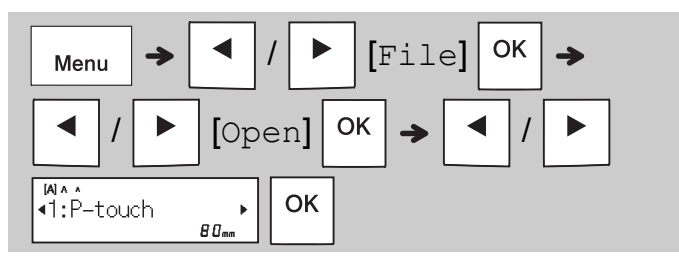

## **Text Key**

## **Press**  $(A \triangle A \mid$  **to select the settings to enter the text.**

/ (*Select an item*)

OK

## **2 Press**  $\boxed{\leftarrow}$   $\boxed{\leftarrow}$  to select the settings.

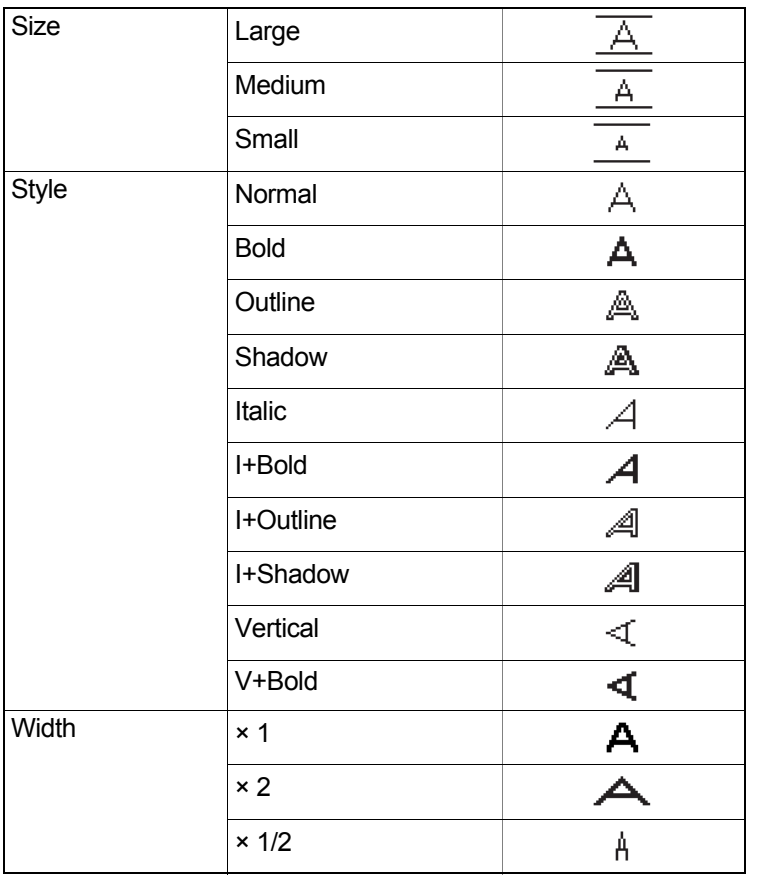

# **Symbols Key**

#### **Entering Symbols**

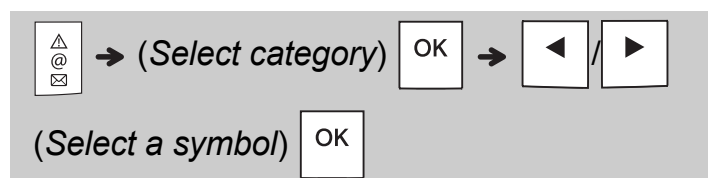

- See the *[Symbols](#page-14-0)* table in this guide.
- To cancel operation, press  $\setminus$  Esc.
- Select History to view up to seven recentlyused symbols.
- You can also insert Symbols by pressing the shortcut keys, as shown below.

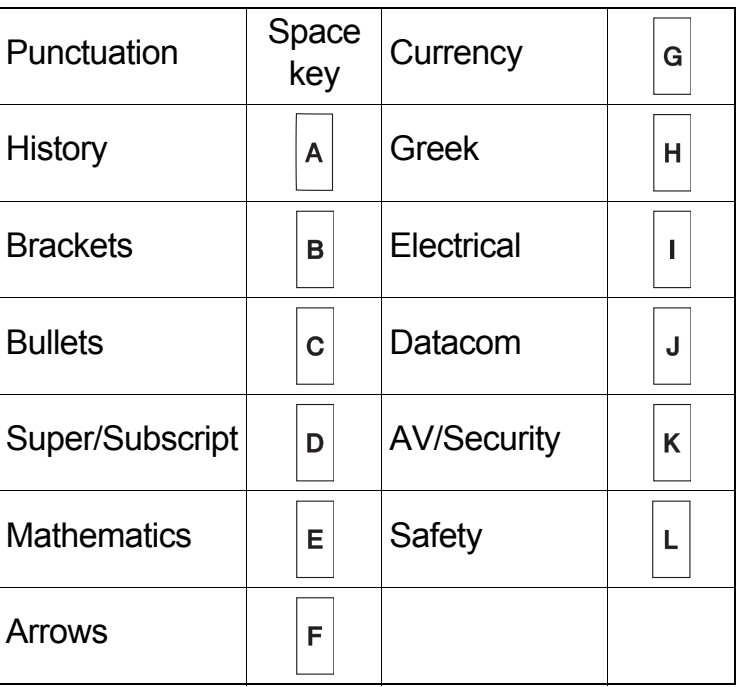

## **Underline and Frame**

Emphasise text using underlines or a frame.

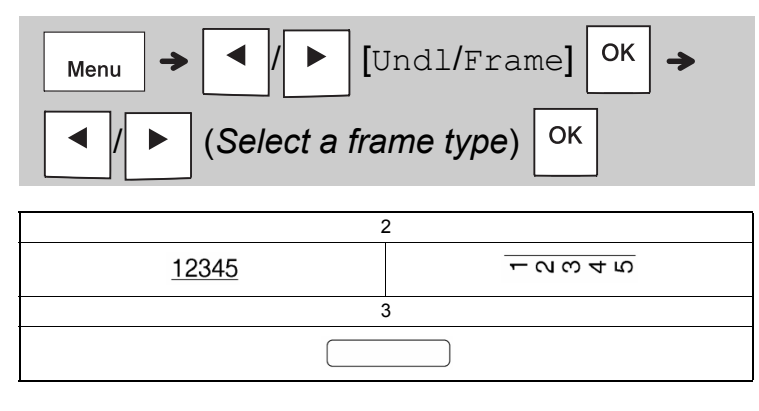

## **Printing Labels**

#### **Preview**

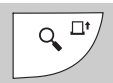

- Pressing the Preview key displays a preview of the label, and may differ from the actual label when printed.
- If the LCD cannot display all the text at once,

press  $\vert \blacktriangleleft \vert / \vert \blacktriangleright \vert$  to display the hidden text.

• Press  $| \circ \kappa |I|$ ,  $|I| \circ \epsilon$  is to exit Preview mode.

### **Feeding (Tape Feed)**

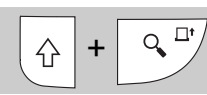

- This function feeds approximately 25 mm of blank tape.
- Do not pull uncut tape from the Tape Cassette as this may damage the Tape Cassette.

#### **Printing**

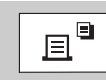

Press the Print key to print the text displayed on the LCD.

#### **Printing Multiple Copies**

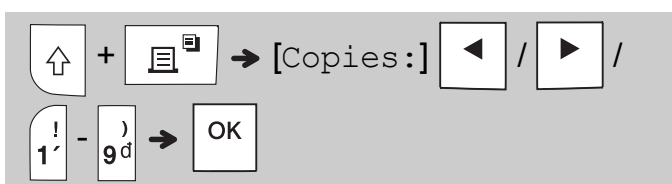

- You can print up to nine copies of each label.
- DO NOT touch the Tape Cutter Lever while the message [Please Wait] is displayed on the LCD.
- **To cut tape:** When printing ends, push the Tape Cutter Lever after the message [Please Cut] appears.
- To remove tape backing, fold the tape lengthwise (with the text facing inward), to expose the inside edges that run down the centre of the tape backing. Peel and apply.

#### <span id="page-10-0"></span>**Setting Margins**

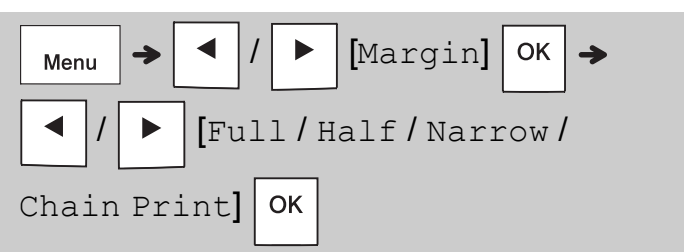

#### **[Full] / [Half] / [Narrow]**

Use one of these options to customise margin length before and after your text.

The printed dots (:) indicate the end of the label. Cut along the printed dots (:) with scissors.

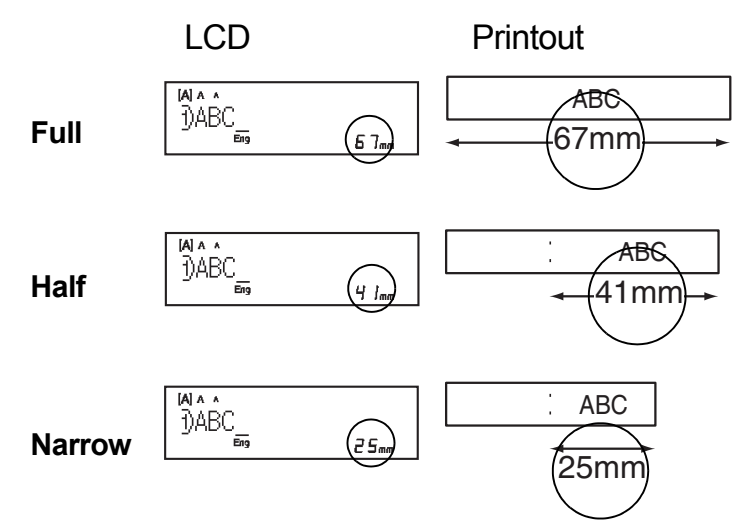

**[Chain Print]** (tape-saving option) Use this option to print multiple different labels with narrow margins. This option saves tape.

- **1.** Enter your text.
- **2.** Press  $\boxed{\mathbb{B}^2}$
- **3.** When [Feed OK?] appears on the LCD, press  $\setminus$  Esc | to change the text.
- **4.** Clear the text, enter the text you want on the next label, and then press  $\Box$
- **5.** After your last label prints, when [Feed OK?] appears on the LCD, press  $\vert$  ok

#### **O**NOTE

• When you use [Chain Print], feed the tape before using the cutter  $(| \bigtriangleup | + | \bigtriangleup \frac{\Box^*}{\Diamond}$ 

```
otherwise part of the text may be cut off.
```
- Do not pull the tape, as this may damage the Tape Cassette.
- The printed dots (:) indicate the end of the label. Cut along the printed dots (:) with scissors.

#### **LABEL APPLICATION KEYS 3**

## **Cable Wrap**

Use this function to create a label that can be wrapped around a cable or wire.

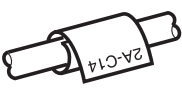

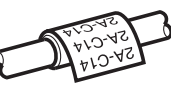

Turn on the Cable Rotate/Repeat function to print text repeatedly along the length of the label so that it can easily be read from any angle.

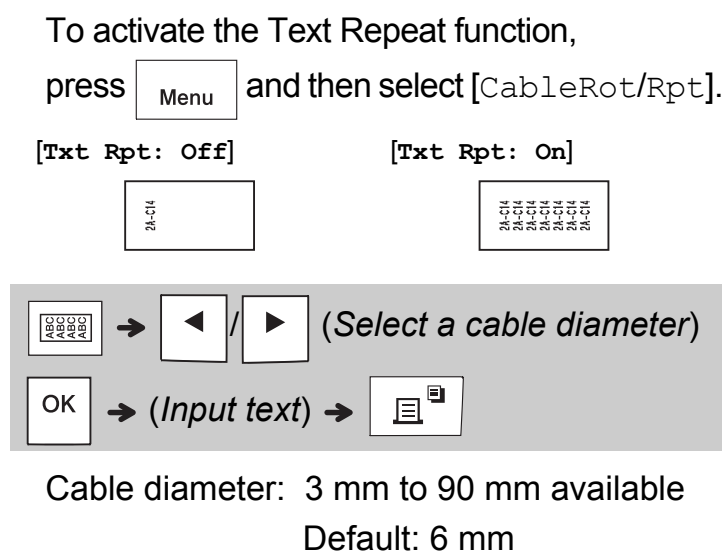

# **Cable Flag**

Use this function to create a label that can be wrapped around a cable or wire with its ends applied together to form a flag.

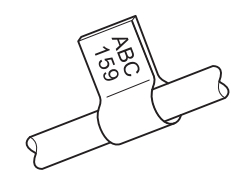

You can select the flag length you want. When you select [Auto], the flag length is automatically adjusted according to the text length.

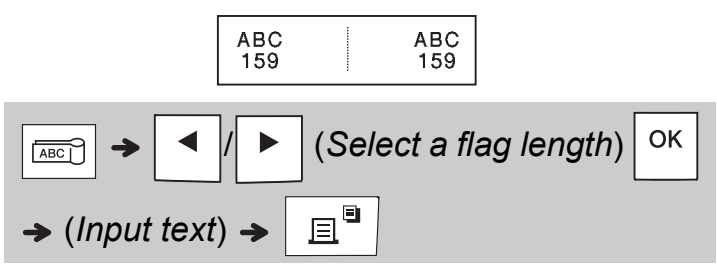

- Flag length: 10 mm to 200 mm, Auto Default: Auto
- Use the Cable Flag function when the diameter of the object is more than 3 mm.
- Text cannot be rotated when using the Cable Flag function.

#### **O** NOTE

- We recommend using Flexible ID Tape for labels attached to cables and wires.
- To cancel the Cable Wrap/Cable Flag/Faceplate functions during operation, press  $|\frac{gen}{8888}|\sqrt{area}|\$  or  $|\frac{1}{base}$ accordingly.
- Depending on the format you select, the entire contents of your text may not be printed. For example, if the text is too long to fit into the format, the  $[Text Limit!]$  error message will appear.

## **Faceplate**

Use this function to create a label that can be used to identify various components, or panels. Using the Faceplate function ensures that each block of text is evenly spaced on a single label.

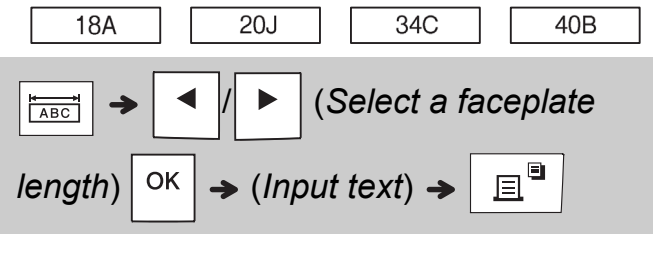

Faceplate length: 30 mm to 300 mm Default: 50 mm

## **Serialise**

Use this function to create multiple labels with a number or letter automatically incremented on each label.

This serialising function can also be used with the Cable Wrap, Cable Flag, or Faceplate templates to save time entering and printing a series of labels.

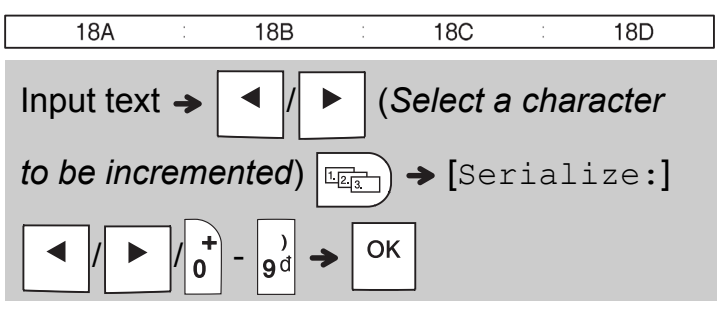

You can serialise numbers from 01 - 50.

#### **HELPFUL HINTS 4**

## **Shortcuts**

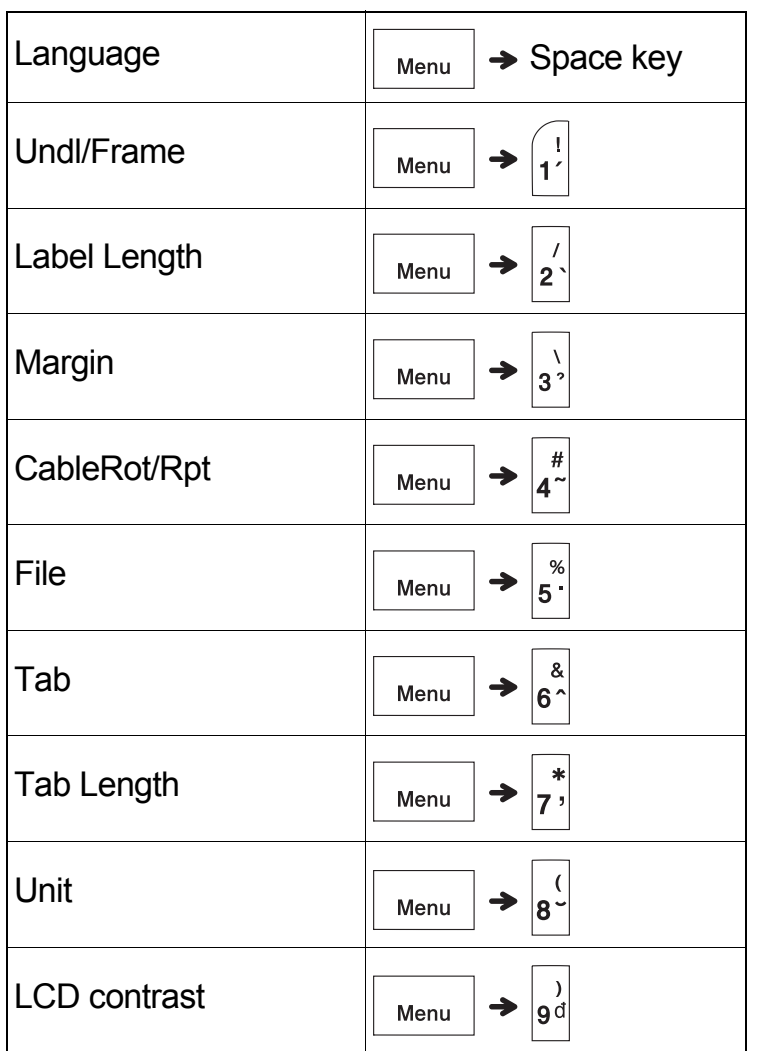

## <span id="page-13-0"></span>**Resetting the P-touch Labelling Machine**

Reset your P-touch labelling machine when you want to initialise the settings, or in the event it is not working correctly. Resetting clears all the text, settings, and stored files.

### **1 Turn off the P-touch labelling machine,**

hold down  $|\hat{\phi}|$  and  $|\hat{\mathbf{R}}|$ , and then press

 **to turn the P-touch labelling**   $\phi$ 

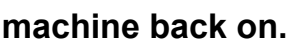

## **2 First release the power button, and then release**  $\land$  and  $\vert$ **R**

The P-touch labelling machine turns on with the internal memory reset.

## **A** CAUTION

USING A COMBINATION OF DIFFERENT BATTERIES (SUCH AS ALKALINE WITH Ni-MH), MAY RESULT IN AN EXPLOSION. DISPOSE OF USED BATTERIES ACCORDING TO THE INSTRUCTIONS.

#### **O** NOTE

- Remove the batteries if you do not intend to use the P-touch labelling machine for an extended period of time.
- Dispose of batteries at an appropriate collection point, not in the general waste stream. Be sure to observe all applicable federal, state, and local regulations.
- When storing or discarding a battery, wrap it with cellophane tape to prevent it from shortcircuiting (see illustration).
	- 1. Cellophane tape
	- 2. Alkaline or Ni-MH battery

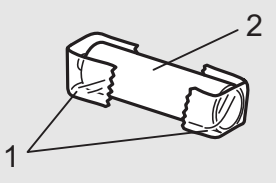

Do not mix old and new batteries. Replace all six batteries at the same time.

<span id="page-14-0"></span>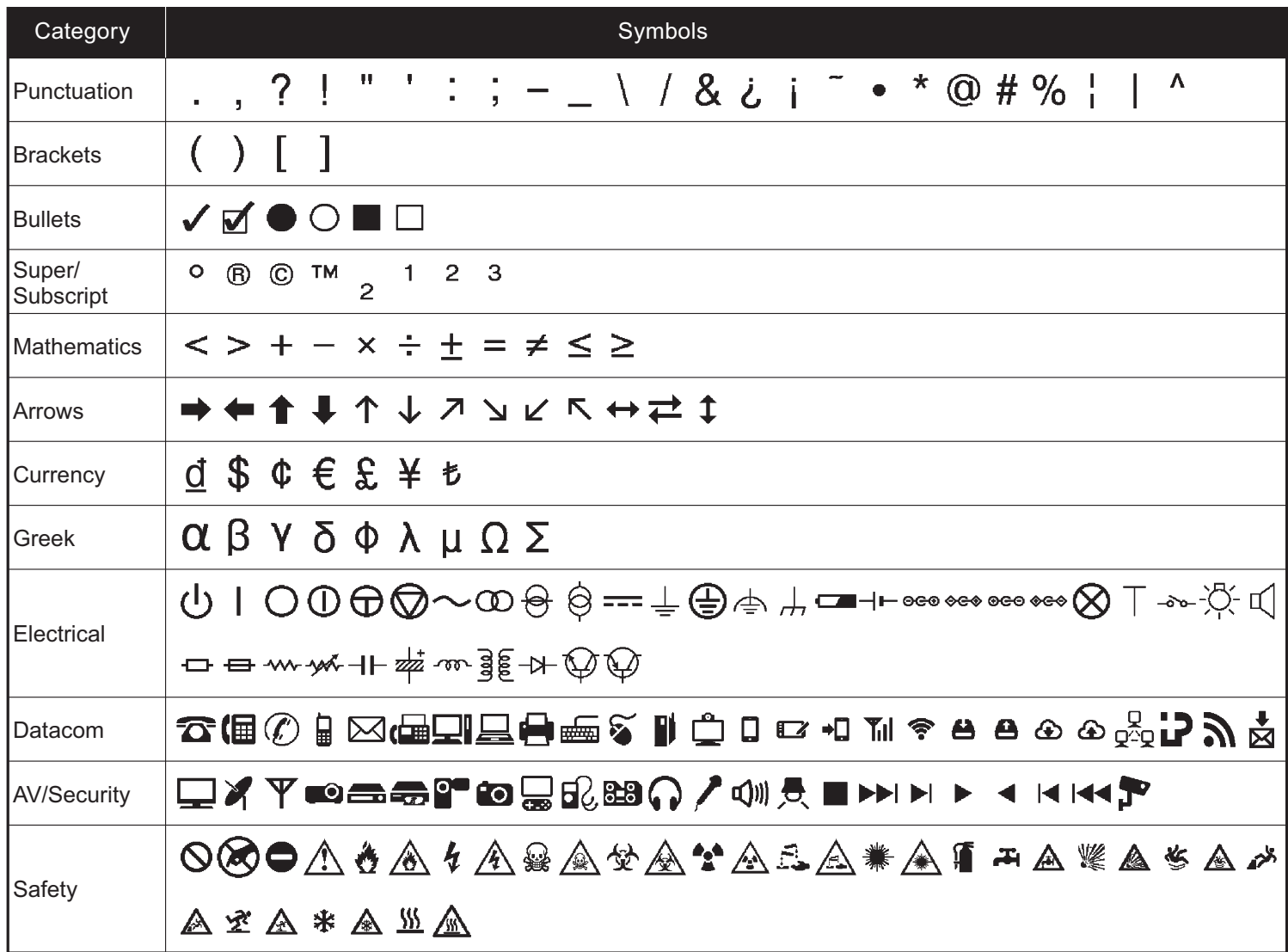

# **Troubleshooting**

### **Error messages**

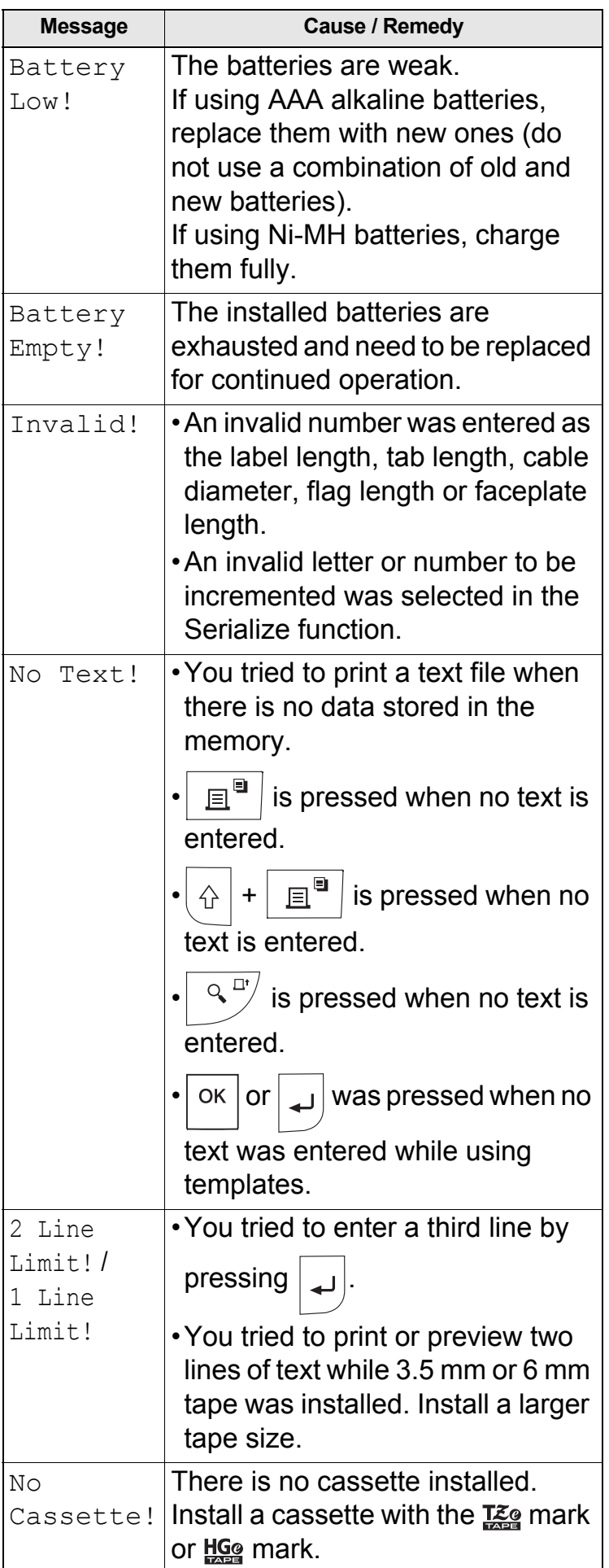

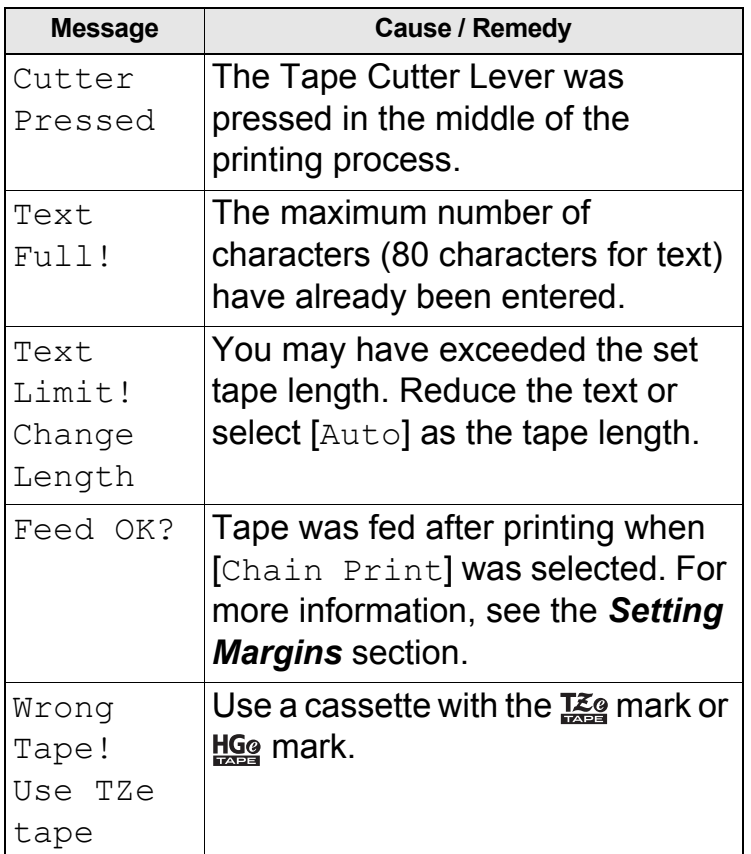

#### **What to do when**

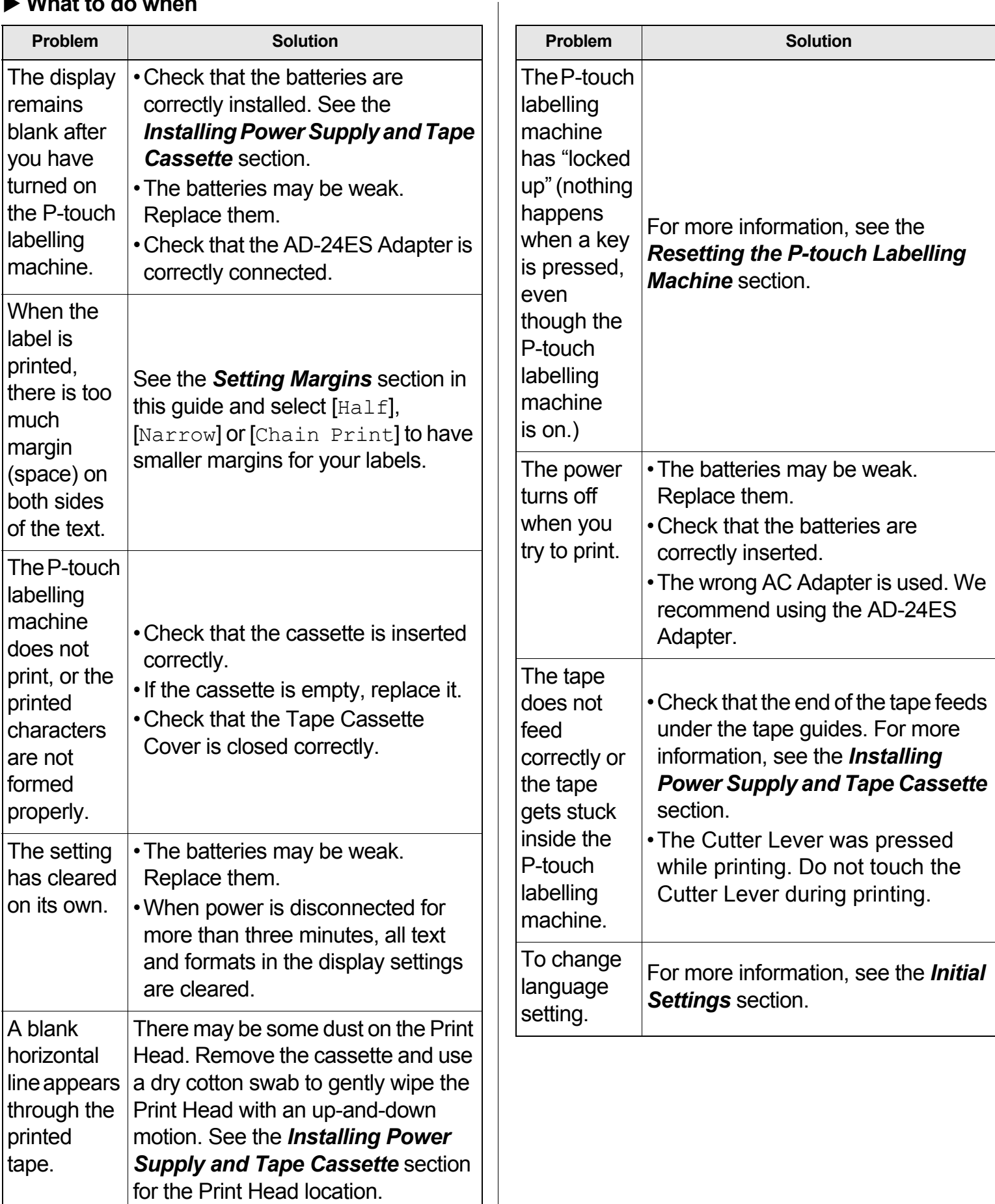